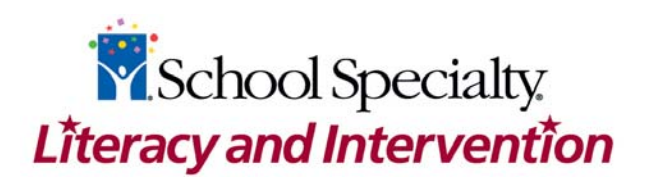

## **Using the Training Monitor Page for 'Data Chats' with Your Students**

A data chat is when teachers meet with individual students to review their progress in *Academy of READING®* and *Academy of MATH®* using data from the Management System as the starting point for the discussion. This should be a two-way conversation where both the teacher and student work together to assess the problem and develop a plan to help the student master the skill with which he or she is struggling.

As students are logging in at the beginning of a lab period, it is important that you take the time to work with individuals to review their performance using data from the Class Training Monitor page.

Here are ways to identify the students who could use your attention and a data chat from the Class Training Monitor page:

- Under the Error column, look for a high Trial number of Practice (P) or Training (T) trials. This indicates that a student is having difficulty and requires your attention. In *Academy of READING*, a high trial number for Sound Match and Letter-Sound Match is 10 trials or more. A high trial number for Visual or Auditory-Visual Match is 25 trials or more. In *Academy of MATH*, a high trial number is 10 trials or more.
- Under the Progress column, look at the visual indicators (i.e. the progress icons). These alert you when a student is struggling or is in need of your assistance.
	- o the student is struggling and has had at least one intervention during training.
	- $\circ$   $\blacksquare$ : the student is on TeacherTime and needs your immediate assistance.

During your data chat, work with the student to:

- 1. Assess the problem.
	- View the current skill and the number of trials.
	- View the types of errors made. Have the student state the type of error he or she is making.
	- In *Academy of READING*:
		- For sound-match exercises, determine if the student understands the task at hand.
		- For visual match or auditory-visual match exercises, determine if the student is having difficulty with accuracy or pace.
	- In *Academy of MATH*:
		- Determine the Learning Objective with which the student is struggling.
		- Print out the questions from the error list and ask the student to complete them on paper. This will help you determine which part of the question the student finds challenging and you can direct your instruction accordingly.
- 2. Plan an intervention together.
- 3. Observe and evaluate the effectiveness of the intervention and monitor the student's reentry into the program.

## **Example –** *Academy of READING*

In this example we can see that Kaleisha Miller has a high number of trials (66) and that the visual indicator shows she is struggling with Visual Match CVCV letter patterns. To get more information we will view Kaleisha's trial details.

|                                              |                                             |                           |          |                                                                                       |                        | About I Log out                         |
|----------------------------------------------|---------------------------------------------|---------------------------|----------|---------------------------------------------------------------------------------------|------------------------|-----------------------------------------|
|                                              | <b>Classes</b>                              | <b>Reports</b>            |          |                                                                                       |                        |                                         |
| You are logged in as:<br>jones               | <b>Class training monitor</b>               |                           |          |                                                                                       |                        | <b>B</b> Printer friendly <b>@</b> Help |
| <b>Classes</b>                               | assigned training streams.                  |                           |          | This class has 2 students who have completed or who have nearly completed their first |                        |                                         |
| <b>Registry list</b><br>Create a class       | School: Main Street Middle School           |                           |          | Subject: Reading                                                                      |                        |                                         |
| <b>Class tools</b>                           | Class: SmithM-7 Reading                     |                           |          | Next scheduled test:<br>Dec 17, 2010 (in 734 days)                                    |                        |                                         |
| $\rightarrow$ Training monitor               | Grade: 7                                    |                           |          | Teacher: Mary Smith                                                                   |                        |                                         |
| <b>Certificates</b><br><b>Test schedules</b> | Training period: Jan 1, 2007 to Jan 1, 2010 |                           |          |                                                                                       |                        |                                         |
|                                              | View students: All                          |                           |          |                                                                                       |                        | 14 students in this class               |
|                                              | <b>Student name</b>                         | <b>Last login</b>         |          | <b>Current skill</b>                                                                  | <b>Trial</b><br>number | Progress ▲                              |
|                                              | Miller, Kaleisha                            | Jul 29, 2008<br>1:40 PM   | patterns | Visual Match: CVCV letter                                                             | <b>T66</b>             |                                         |
|                                              | Wade, David                                 | Jul 29, 2008<br>8:07 AM   | stories  | Comprehension: Group 2                                                                | <b>T13</b>             |                                         |
|                                              | Clark, Allan                                | Jul 29, 2008<br>$1:10$ PM |          | Auditory-Visual Match: CCVC<br>letter patterns                                        | T26                    |                                         |
|                                              | Harris, Jerry                               | Jul 29, 2008<br>8:21 AM   |          | Auditory-Visual Match: Words<br><b>CVCC letter patterns</b>                           | <b>P13</b>             |                                         |
|                                              | Moore, Donna                                | Jul 29, 2008<br>8:15 AM   | stories  | Comprehension: Group 7                                                                | T <sub>26</sub>        |                                         |
|                                              | Gonzalez, William                           | Jul 29, 2008<br>8:22 AM   |          | Visual Match: Group 2 words                                                           | P <sub>1</sub>         |                                         |

*Class Training Monitor Page* 

On the trial details page we can see how many trials were attempted and the results on each. From this page, you can also look at the number or errors and the student's speed or pace. If a student's pace number decreases and their errors increase, this could indicate that the student is going too fast to make the correct matches. You can show this data to the student and explain why they need to make sure they make the correct match. To view the specific errors Kaleisha made, we will click on the hyperlinked 13 errors for T66.

|                                                |            |                          |                   |                |              |           | About I Log out |
|------------------------------------------------|------------|--------------------------|-------------------|----------------|--------------|-----------|-----------------|
|                                                | System     |                          | <b>Schools</b>    | <b>Classes</b> | <b>Users</b> |           | Reports         |
| You are logged in as:<br>iones                 | <b>T66</b> | ULL JI, LUUJ<br>11:42 AM | 1 min 45 sec      | 37 out of 50   | 0            | 13 errors | 1219 msec       |
| Classes                                        | <b>T65</b> | Oct 31, 2005<br>11:39 AM | 1 min 31 sec      | 48 out of 50   | $\circ$      | 2 errors  | 1208 msec       |
| Registry list                                  | T64        | Oct 27, 2005<br>12:03 PM | 1 min 42 sec      | 49 out of 50   | 0            | 1 error   | 1500 msec       |
| Create a class                                 | <b>P63</b> | Oct 27, 2005<br>12:02 PM | 10 <sub>sec</sub> | 5 out of 5     | $\mathbf{0}$ | None      | 1586 msec       |
| <b>Class tools</b>                             | P62        | Oct 27, 2005<br>12:02 PM | 9 sec             | 5 out of 5     | 0            | None      | 1355 msec       |
| $\rightarrow$ Training monitor<br>Certificates | <b>P61</b> | Oct 27, 2005<br>12:01 PM | 8 sec             | 5 out of 5     | $\Omega$     | None      | 1252 msec       |
| Test schedules                                 | <b>T60</b> | Oct 24, 2005<br>11:34 AM | 7 min 41 sec      | 15 out of 50   | 34           | 35 errors | 2578 msec       |
|                                                | <b>T59</b> | Oct 21, 2005<br>12:00 PM | 3 min 42 sec      | 44 out of 50   | 4            | 6 errors  | 3205 msec       |
|                                                | <b>T58</b> | Oct 21, 2005<br>11:50 AM | 4 min 4 sec       | 37 out of 50   | 10           | 13 errors | 2390 msec       |
|                                                | <b>T57</b> | Oct 21, 2005<br>11:45 AM | 3 min 53 sec      | 43 out of 50   | 5            | 7 errors  | 3259 msec       |
|                                                | <b>T56</b> | Oct 21, 2005<br>11:40 AM | 3 min 10 sec      | 47 out of 50   | 2            | 3 errors  | 2913 msec       |
|                                                | <b>T55</b> | Oct 21, 2005<br>11:37 AM | 2 min 38 sec      | 46 out of 50   | $\mathbf{1}$ | 4 errors  | 2429 msec       |

 *Trial Details Page* 

The error list allows you to drill down and identify any error patterns that are occurring. In this example it appears as though Kaleisha is struggling with just one letter in each error. Look to see if there is a pattern of errors, for example, mixing up *b*'s and *d*'s, *p*'s and *q*'s and *m*'s and *n*'s. The error list can be used in your data chat and for an offline activity to help the student understand the exercise so he or she can master the skill. This page can be printed and used as an offline activity. Working with the student to identify the match from the printouts will provide them with the encouragement they need to continue the exercises on their own in the program.

|                                                      |        |         |                |              | About I Log out |
|------------------------------------------------------|--------|---------|----------------|--------------|-----------------|
|                                                      | System | Schools | <b>Classes</b> | <b>Users</b> | Reports         |
| You are logged in as:<br>jones                       | nibe   | nipe    |                |              |                 |
| Classes                                              | fefe   | defe    |                |              |                 |
| Registry list                                        | jase   | jafe    |                |              |                 |
| Create a class                                       | vife   | vofe    |                |              |                 |
| <b>Class tools</b><br>$\rightarrow$ Training monitor | bibe   | dibe    |                |              |                 |
| Certificates                                         | vave   | vove    |                |              |                 |
| Test schedules                                       | feje   | feke    |                |              |                 |
|                                                      | bame   | bome    |                |              |                 |
|                                                      | lupe   | rupe    |                |              |                 |
|                                                      | nese   | nepe    |                |              |                 |
|                                                      | wope   | vope    |                |              |                 |
|                                                      | OK     |         |                |              |                 |

*Error List*

## **Example –** *Academy of MATH*

In this example we can see that Amy Meloche is struggling with Number Sense – Terms 2 because she has a high number of trials and the visual indicator shows that she is struggling. To get more information we will view Amy's trial details.

|                                                                                |                               |                                                                                  |                                                       |                 | About I Log out                    |
|--------------------------------------------------------------------------------|-------------------------------|----------------------------------------------------------------------------------|-------------------------------------------------------|-----------------|------------------------------------|
|                                                                                | System                        | <b>Schools</b>                                                                   | <b>Classes</b>                                        | <b>Users</b>    | <b>Reports</b>                     |
| You are logged in as:<br>admin                                                 | <b>Class training monitor</b> |                                                                                  |                                                       |                 | <b>B</b> Printer friendly   @ Help |
| <b>Classes</b>                                                                 | assigned training stream.     | This class has 1 student who has completed or who has nearly completed the first |                                                       |                 |                                    |
| <b>Registry list</b><br>Create a class                                         | School: Trainer School        |                                                                                  | $\checkmark$<br>Subject: Math<br>Next scheduled test: |                 |                                    |
| <b>Class tools</b>                                                             | Class: Math Class             | ⊻                                                                                | Nov 10, 2006 (today) 4                                |                 |                                    |
| $\rightarrow$ Training monitor<br><b>Certificates</b><br><b>Test schedules</b> | Grade: Mixed                  | Training period: Oct 24, 2005 to Jun 30, 2010                                    | Teacher: teacher sample                               |                 |                                    |
|                                                                                | View students: All            | v                                                                                |                                                       |                 | 16 students in this class          |
|                                                                                | <b>Student name</b>           | <b>Last login</b>                                                                | <b>Current skill</b>                                  | Trial<br>number | Progress A                         |
|                                                                                | Meloche, Amy                  | Nov 7, 2006<br>7:48 PM                                                           | Number Sense: Terms 2 T7                              |                 | ⊻                                  |
|                                                                                | Saunders, Oliver              | Aug 15, 2006<br>10:34 AM                                                         | <b>Subtraction: Terms 7</b>                           | ---             |                                    |
|                                                                                | Geddes, Rorv                  | Aug 15, 2006<br>11:53 AM                                                         | <b>Measurement: Terms 3</b>                           | <b>P11</b>      |                                    |
|                                                                                | James, Sarah                  | $2:16$ PM                                                                        | Aug 15, 2006 Graphing: Word<br>Problems <sub>8</sub>  | ---             |                                    |

 *Class Training Monitor Page* 

On the trial details page we can see how many trials were attempted and the results on each. To view the specific errors Amy made, we will click on the hyperlinked 7 errors for T7.

|                                |           |                                                                                                    |                                                   |                                                             |              | About I Log out                    |  |  |
|--------------------------------|-----------|----------------------------------------------------------------------------------------------------|---------------------------------------------------|-------------------------------------------------------------|--------------|------------------------------------|--|--|
|                                | System    |                                                                                                    | Schools                                           | <b>Classes</b>                                              | <b>Users</b> | <b>Reports</b>                     |  |  |
| You are logged in as:<br>admin |           | Student: Amy Meloche                                                                                                    |                                                   | $\blacksquare$ Academy of MATH® - Student training progress |              | <b>B</b> Printer friendly   @ Help |  |  |
| <b>Classes</b>                 |           | Class: Math Class<br>Teacher: teacher sample<br>Training program: Level 3 - Level 4                                                                                   |                                                   |                                                             |              |                                    |  |  |
| <b>Registry list</b>           |           |                                                                                                    |                                                   |                                                             |              |                                    |  |  |
| Create a class                 |           |                                                                                                    | <b>Training progress in Number Sense: Terms 2</b> |                                                             |              |                                    |  |  |
| <b>Class tools</b>             |           | $=$ Paused<br>This student's training has been paused for this skill.                                                                                                 |                                                   |                                                             |              |                                    |  |  |
| $\rightarrow$ Training monitor |           |                                                                                                    |                                                   |                                                             |              |                                    |  |  |
| <b>Test schedules</b>          |           | <b>Training trials summary</b><br>Last trial start date: Nov 7, 2006 7:55 PM<br>Time on task for this skill: 32 min 37 sec<br>Number of successful trials: 0 out of 4 |                                                   |                                                             |              |                                    |  |  |
|                                |           | <b>Trial details</b>                                                                                                    |                                                   |                                                             |              |                                    |  |  |
|                                |           | Trial Start date                                                                                                    |                                                   | Time on trial Correct answers Time-outs Errors              |              |                                    |  |  |
|                                | T7        | Nov 7, 2006<br>7:55 PM                                                                                                    | 4 min 12 sec                                      | in progress                                                 | 0            | 7 errors                           |  |  |
|                                | P6        | <b>NUMBER OF</b><br>7:54 PM                                                                                                    | 40 sec                                            | 3 out of 4                                                  | $\Omega$     | 1 error                            |  |  |
|                                | P5        | Nov 7, 2006<br>7:52 PM                                                                                                    | 1 min 28 sec                                      | 1 out of 4                                                  | Ō            | 3 errors                           |  |  |
|                                | <b>T4</b> | Oct 25, 2006<br>11:00 PM                                                                                                    | 5 min 12 sec                                      | 13 out of 24                                                | $\Omega$     | 11 errors                          |  |  |
|                                | T3        | Oct 24, 2006<br>8:51 PM                                                                                                    | 13 min 16 sec                                     | 10 out of 24                                                | 1            | 14 errors                          |  |  |
|                                | T2        | Oct 24, 2006<br>8:46 PM                                                                                                    | 4 min 36 sec                                      | 13 out of 24                                                | $\circ$      | 11 errors                          |  |  |
|                                | P1        | Oct 24, 2006<br>8:45 PM                                                                                                    | 1 min 3 sec                                       | 4 out of 4                                                  | 0            | None                               |  |  |
|                                |           | OK                                                                                                    |                                                   |                                                             |              |                                    |  |  |

*Trial Details Page* 

The error list is grouped by learning objectives and helps you to easily identify error patterns that are occurring. You can view or print off the questions with which the student is struggling and use them for an offline activity. Give the student a mini-lesson to help them overcome their challenges and master this exercise.

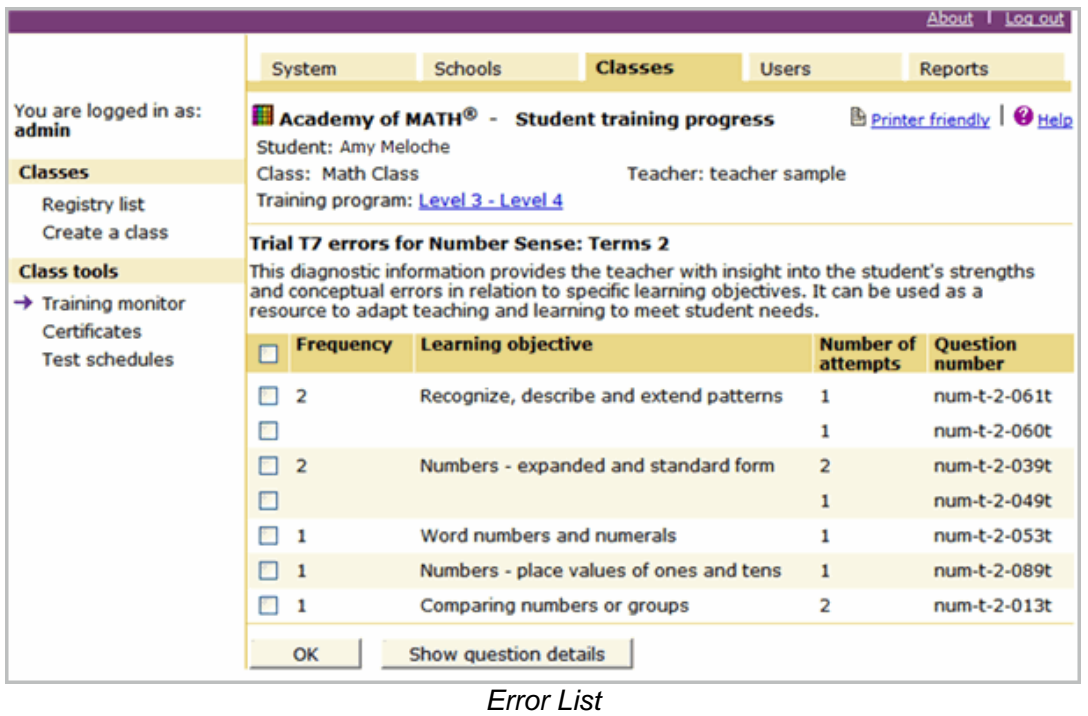

## **Conclusion**

There are many ways in which to assist students who are not mastering skills in a timely fashion. You want to make sure that you are constantly monitoring progress to make sure that you help students who are struggling – you don't want them to become frustrated. Sometimes it can be challenging to get the students' attention focused on the rigorous training that they have been assigned. While motivational strategies play a key role here, some students will require specific strategies and interventions to be applied to aid their progress through the program. Data chats allow you the opportunity to work individually with students to help them master the skills they need to build a strong foundation in reading and math.